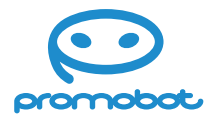

### **Руководство пользователя**

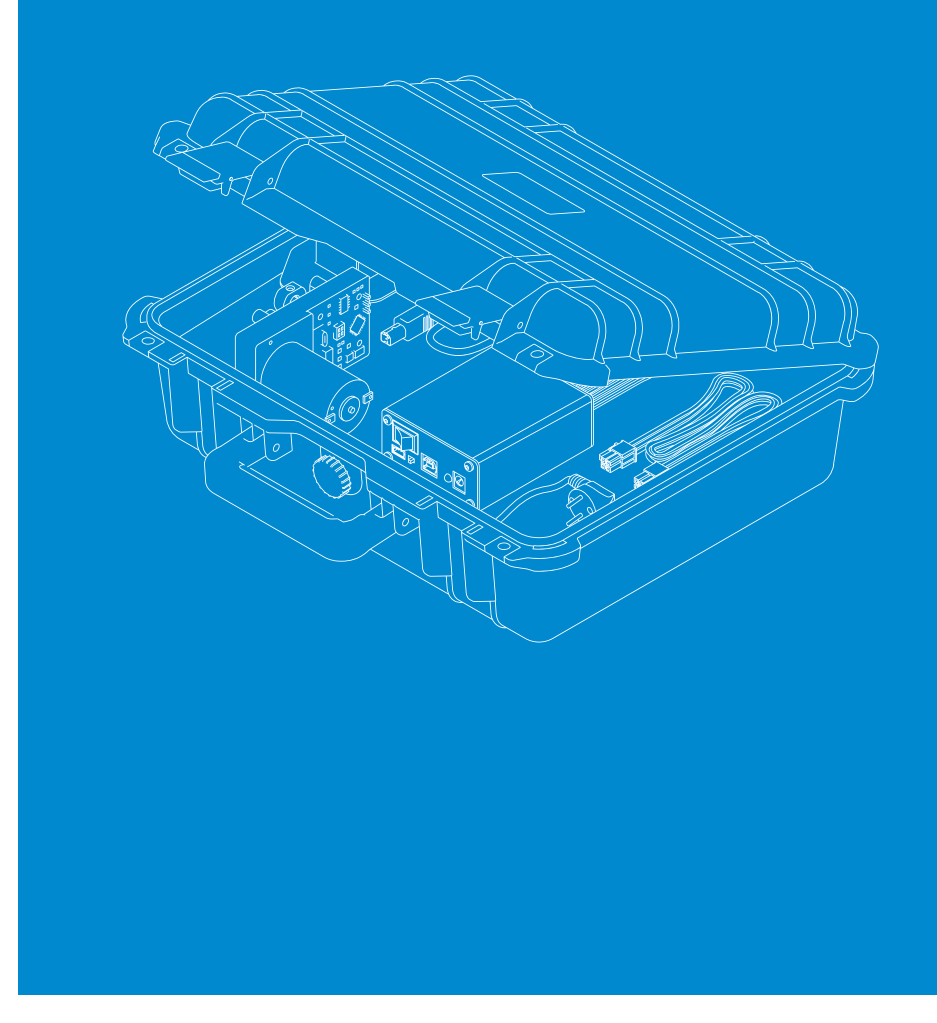

# **Promobot Robox**

**Комплект для изучения робототехники**

**www.promo-bot.ru**

### Содержание

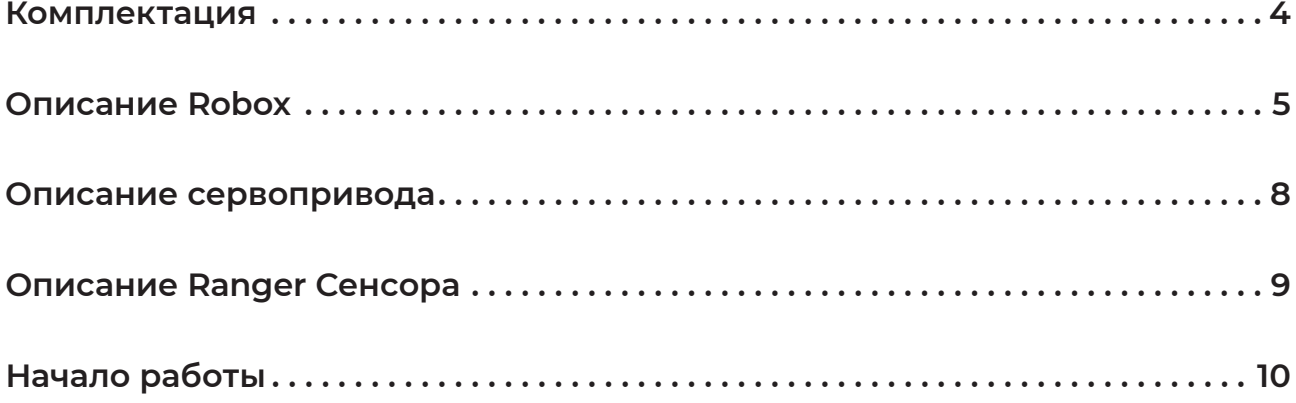

### **Комплектация**

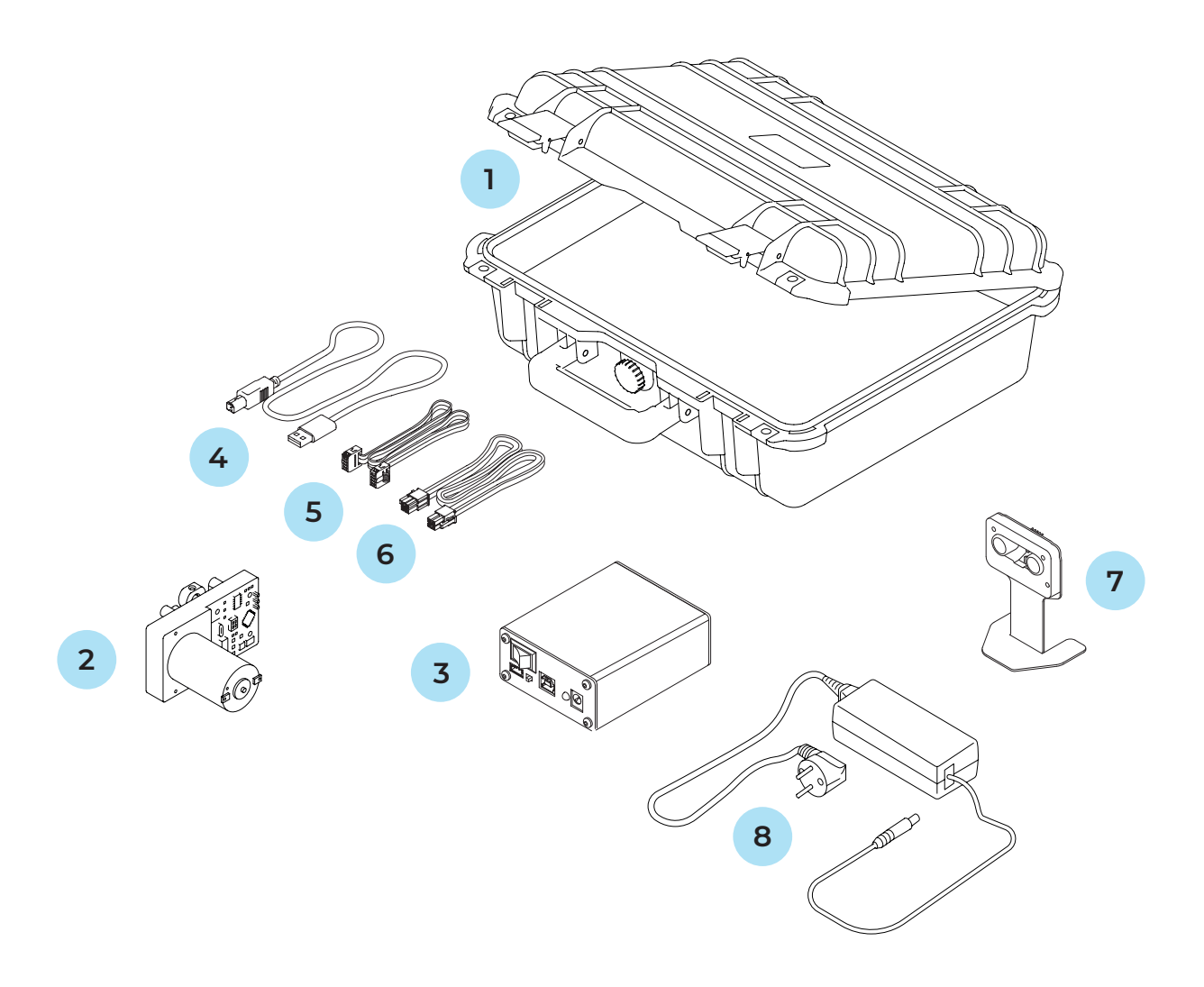

- 1. Кейс
- 2. Сервопривод
- 3. Robox
- 4. Кабель для подключения Robox к ПК
- 5. Кабель для подключения датчика расстояния к Robox
- 6. Кабель для подключения сервопривода к Robox
- 7. Датчик расстояния с подставкой
- 8. Блок питания
- 9. Кабель для подключения блока питания к сети 220 В

### **Описание Robox**

Robox является преобразователем интерфейсов USB-RS485 для подключения к ПК сервоприводов и датчиков расстояния Promobot.

#### **Характеристики:**

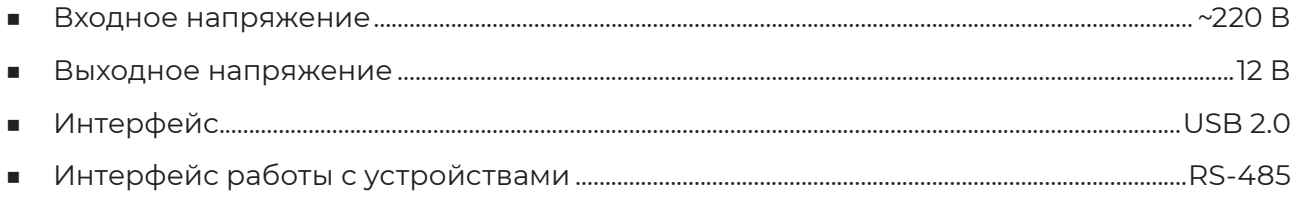

Преобразователь интерфейсов USB-RS485 для подключения к ПК сервоприводов и датчиков расстояния Promobot — **Сторона А:** 

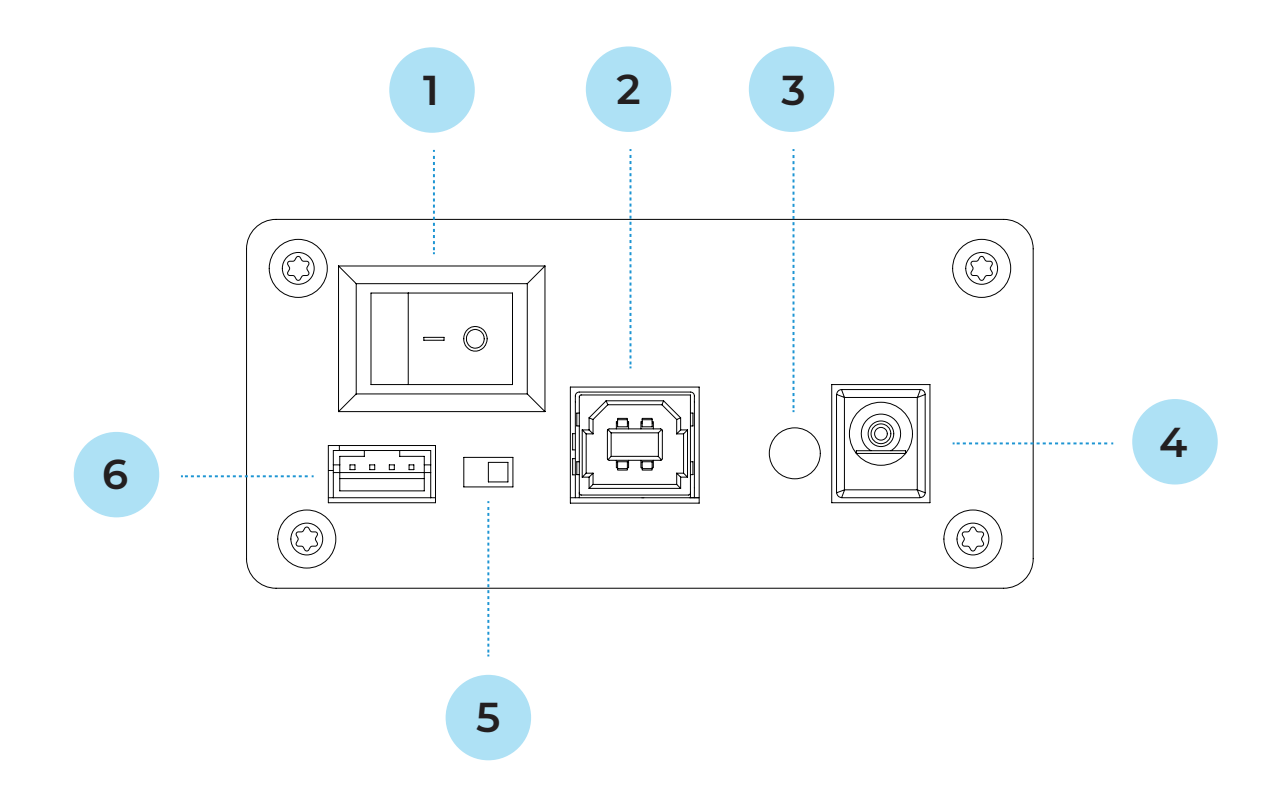

- 1. Кнопка разрыва питания
- 2. USB-разъём для подключения к ПК
- 3. Индикация входного питания
- 4. Разъём питания
- 5. Переключатель режима работы преобразователя
- 6. Разъём UART

Преобразователь интерфейсов USB-RS485 для подключения к ПК сервоприводов и датчиков расстояния Promobot — **Сторона B:** 

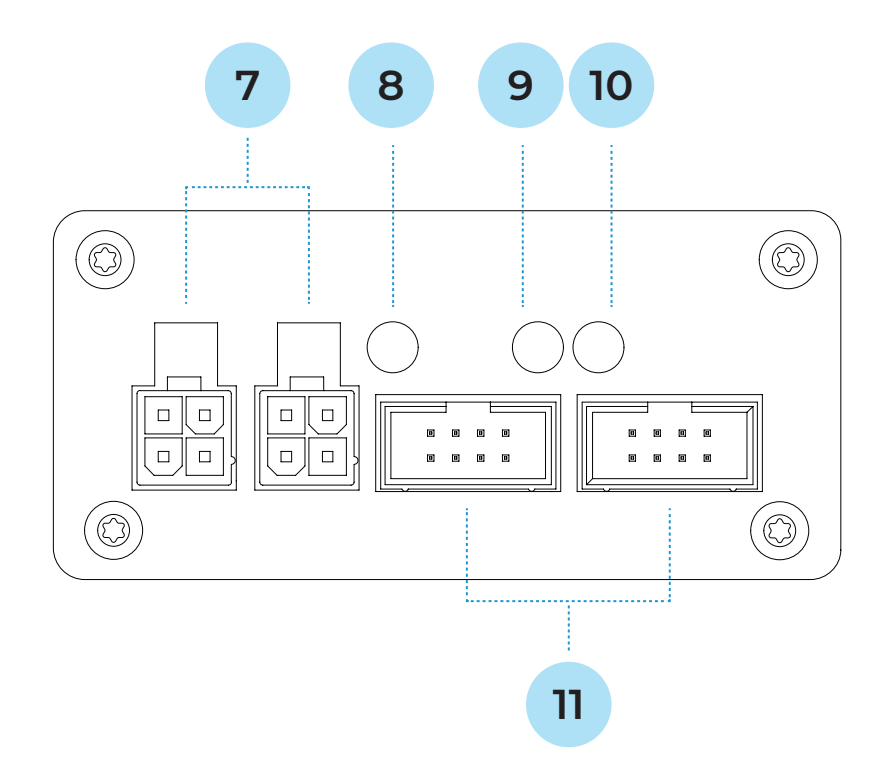

- 7. Разъёмы для подключения сервопривода
- 8. Индикация выходного питания
- 9. Индикация приёма данных от устройств
- 10. Индикация передачи данных к устройствам
- 11. Разъёмы для подключения датчика расстояния
- 12. Разъемы для подключения датчика расстояния

### **Описание сервопривода**

Сервопривод является высокопроизводительным исполнительным механизмом, разработанным специально для нужд робототехники. Данный сервопривод может использоваться для создания подвижных механизмов повышенной сложности, например, роботов-манипуляторов, pan-tilt модулей и т.п.

#### **Ключевые особенности:**

- 1. Возможность последовательного подключения множества сервоприводов (до 250) посредством шины RS-485;
- 2. Контур ПИД-регулирования по положению;
- 3. Контур ПИД-регулирования по скорости;
- 4. Высокое разрешение измерения положения сервопривода (14-бит);
- 5. Высокоточное измерение тока двигателя;
- 6. Быстрая интеграция сервопривода благодаря использованию широко распространённого протокола MODBUS;
- 7. Возможность подключения внешнего датчика углового положения вала для более удобного монтажа;
- 8. Гибкая настройка множества параметров под свои решения;
- 9. Возможность удалённой прошивки сервопривода по шине RS-485.

#### **Характеристики:**

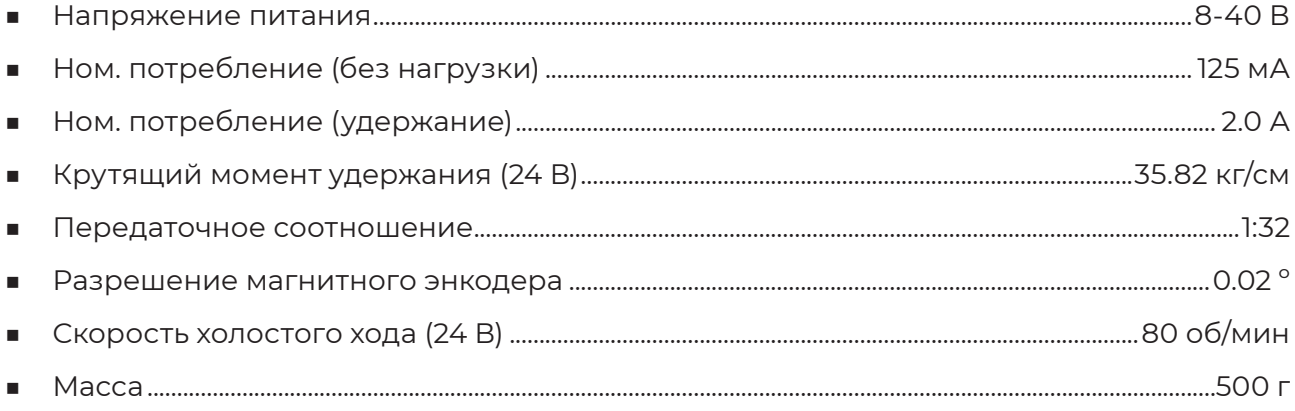

### **Описание Ranger Сенсора**

**Ranger\_Sensor** предназначен для детектирования препятствий и последующего определения расстояния до них. В данном устройстве используются как ультразвуковые (УЗ) сигналы измерения, так и инфракрасные (ИК). Это даёт преимущество в использовании в местах, где одного УЗ-датчика недостаточно (сложная геометрия препятствий, звукопоглощающие поверхности и т.д.)

#### **Ключевые особенности:**

- 1. «Гибридный» режим работы. ИК- и УЗ-измерения;
- 2. Возможность последовательного подключения множества датчиков (до 250) посредством шины RS-485;
- 3. Быстрая интеграция датчика благодаря использованию широко распространённого протокола MODBUS;
- 4. Возможность удалённой прошивки датчика по шине RS-485.

#### **Характеристики:**

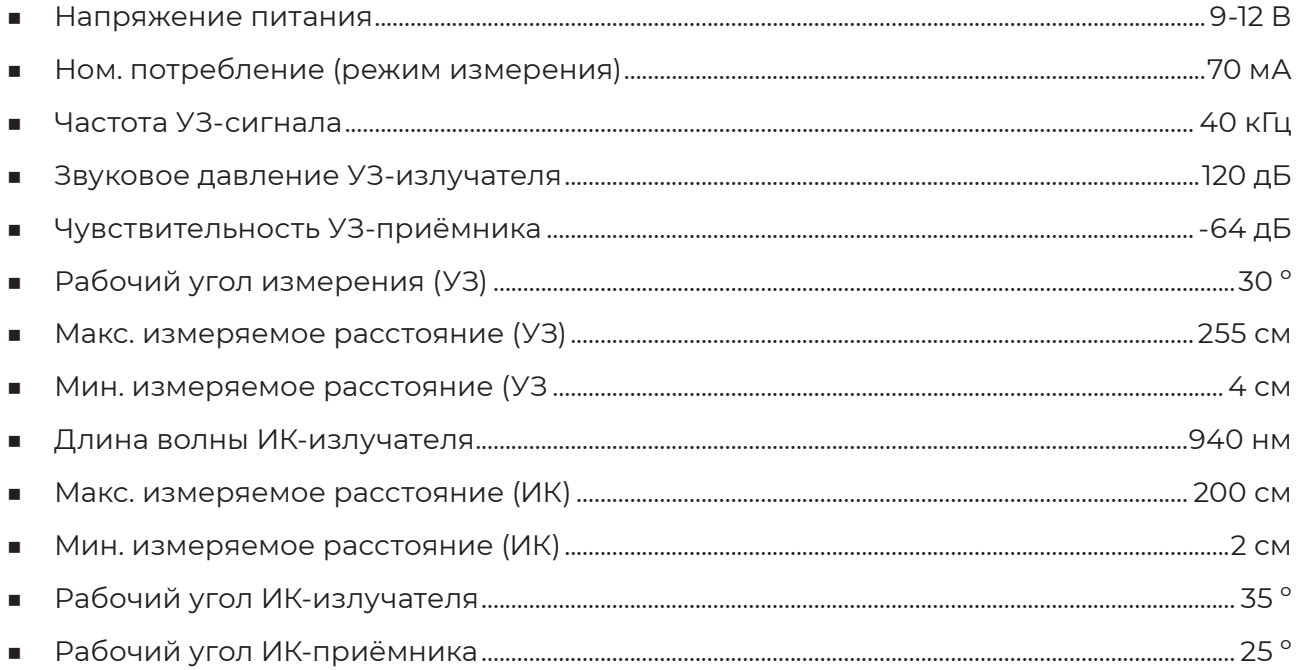

## **Начало работы**

**Внимание! Работы необходимо выполнять в строгом порядке, описанном далее.**

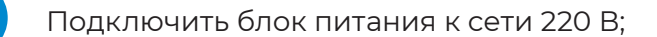

Убедиться, что кнопка разрыва питания у Robox в положении «ВЫКЛ»;

Подключить блок питания к Robox (рис. 1);

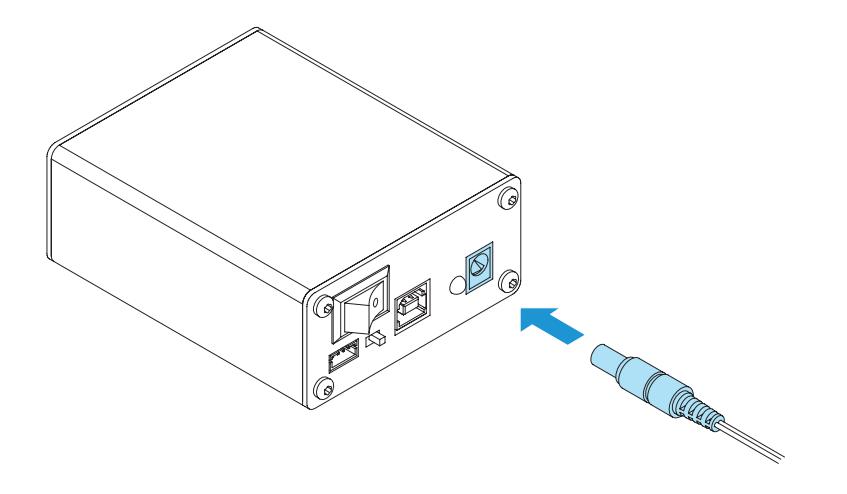

**1**

Õ

**2**

**3**

**4** Подключить кабель для работы с сервоприводом (рис. 2);

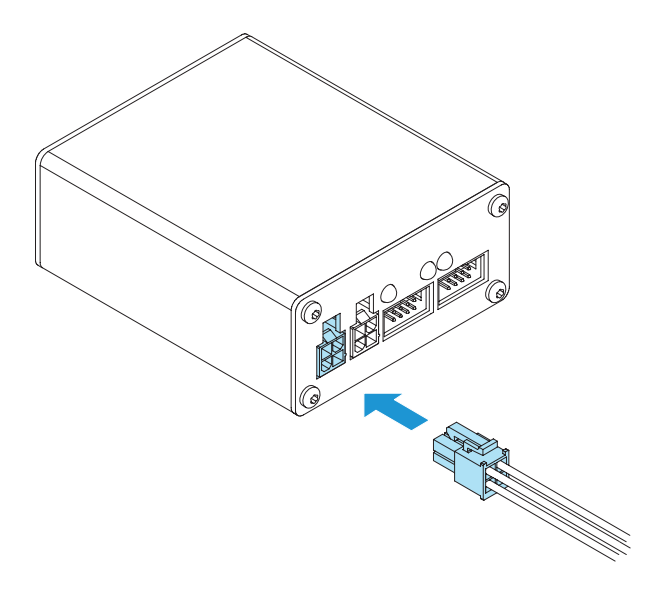

*Рисунок 2.* 

Подключить кабель для работы с датчиком расстояния (рис. 3);

**5**

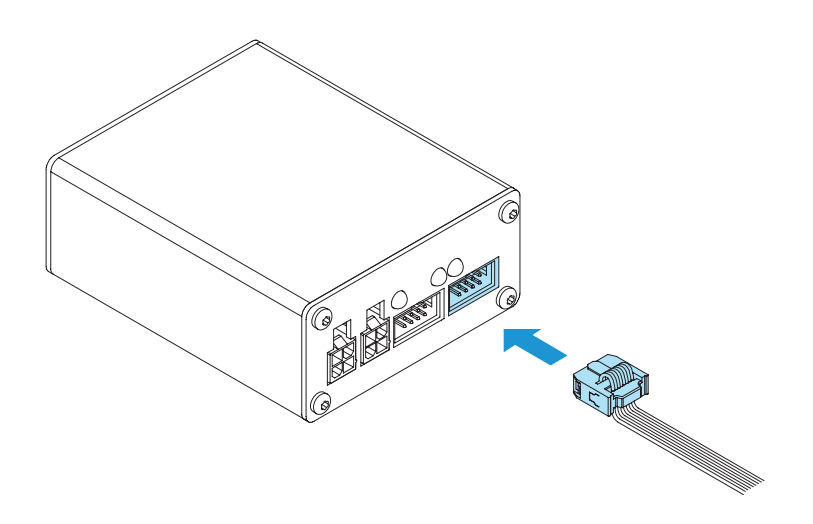

**6** Переключить кнопку разрыва питания в положение «ВКЛ» (рис. 4);

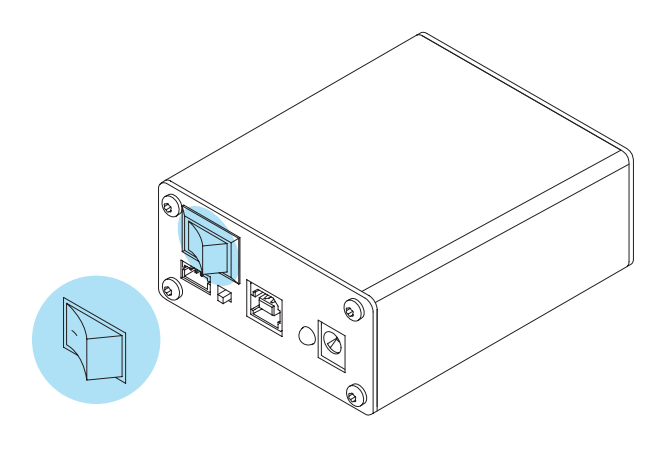

#### *Рисунок 4.*

Проверить индикацию выходного питания Robox;

**<sup>8</sup>** Перевести переключатель режима работы преобразователя в правое положение (RS485) (рис. 5);

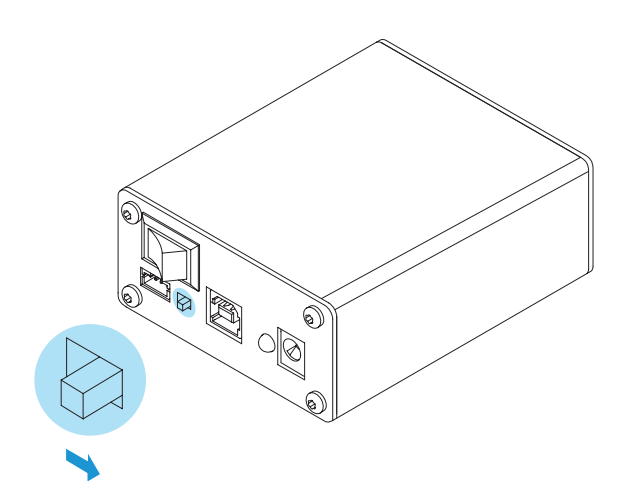

**7**

**10**

Подключить Robox к ПК USB-кабелем (рис. 6); **9**

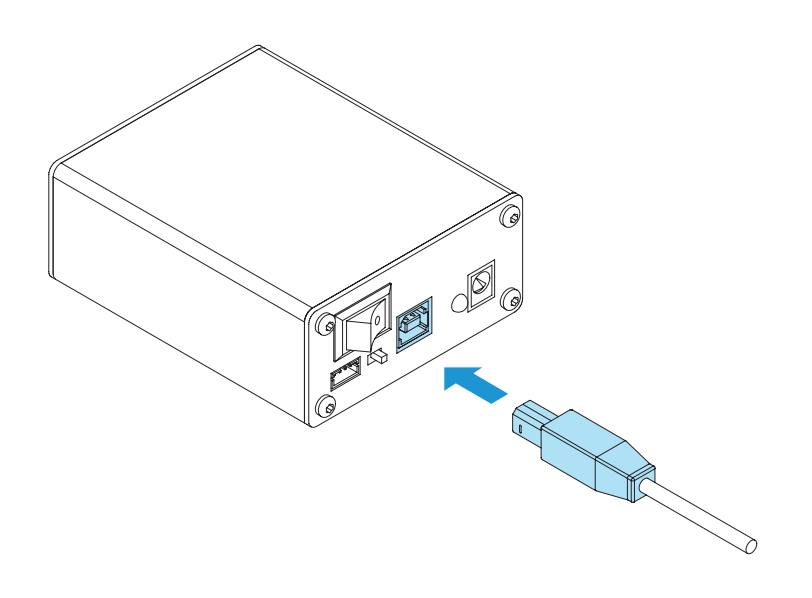

*Рисунок 5.*

Для работы с устройствами через Robox необходимо скачать требуемые репозитории с **github.com/Promobot-education**.

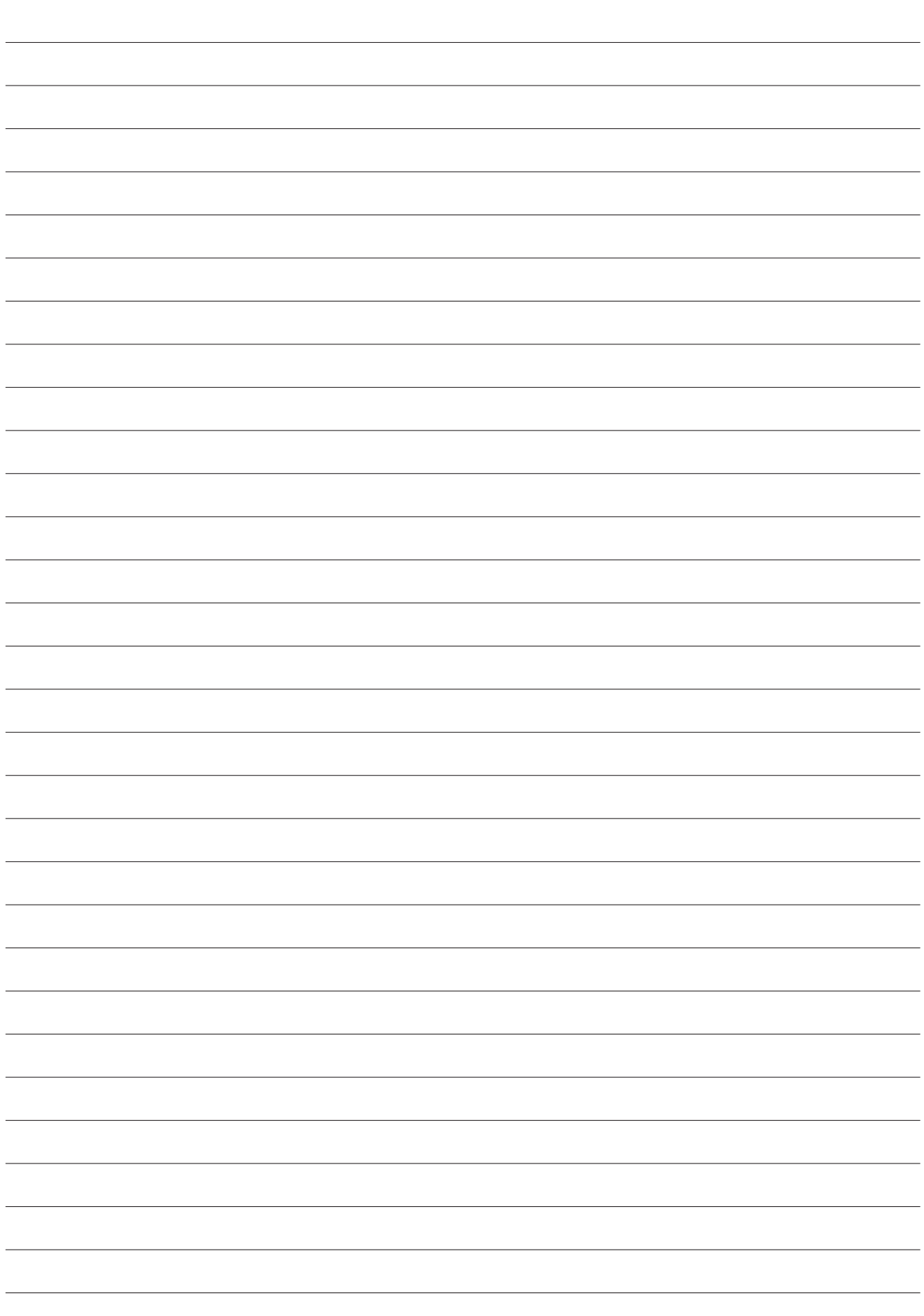

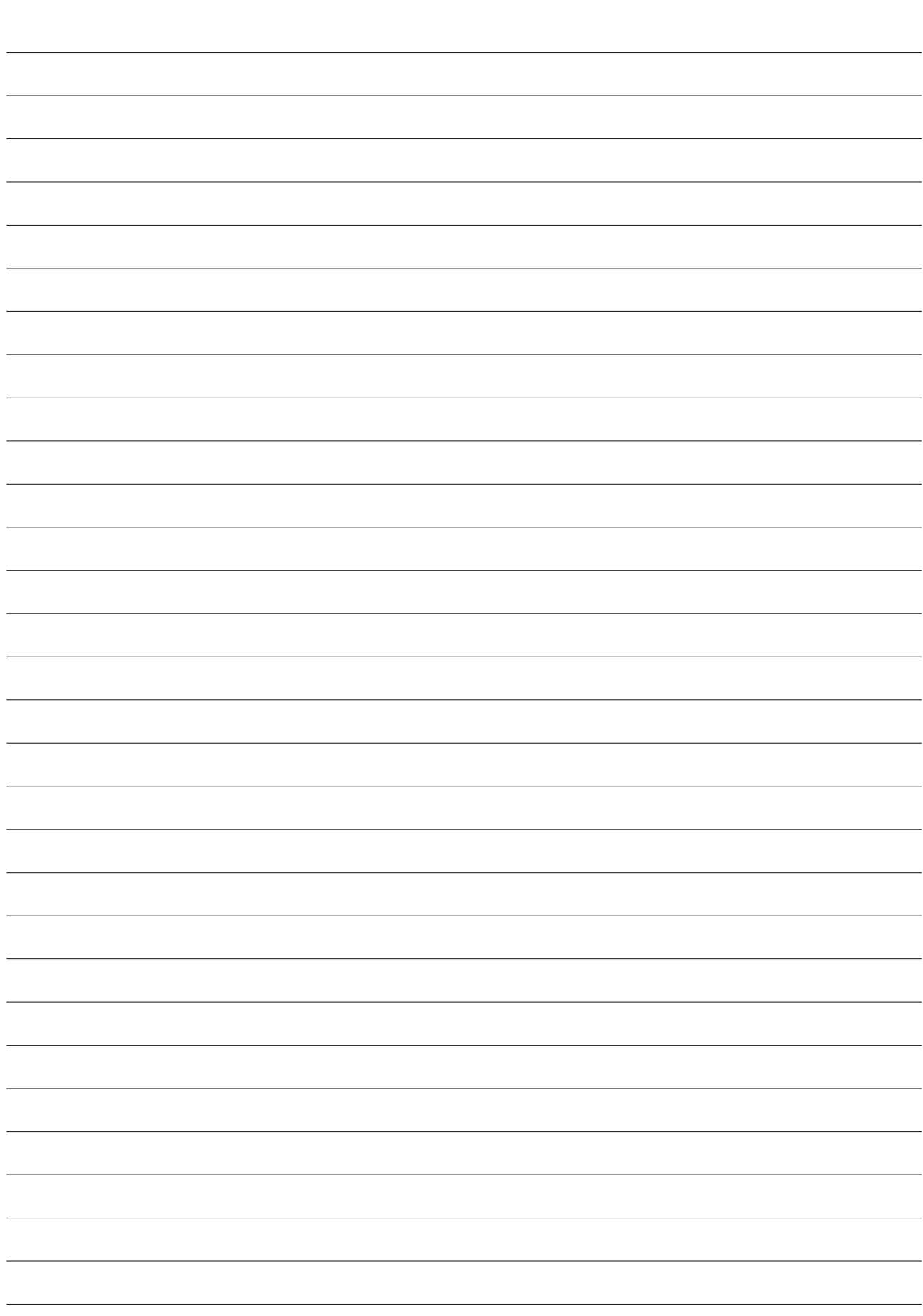

#### **ООО «Промобот»**

Россия, г. Пермь Шоссе Космонавтов 111, к. 2 8 (800) 551 65 48 info@promo-bot.ru

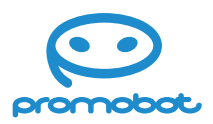